# **TRecSys** *Release 0.1*

**ArgMaxML**

**Mar 21, 2022**

# **CONTENTS**

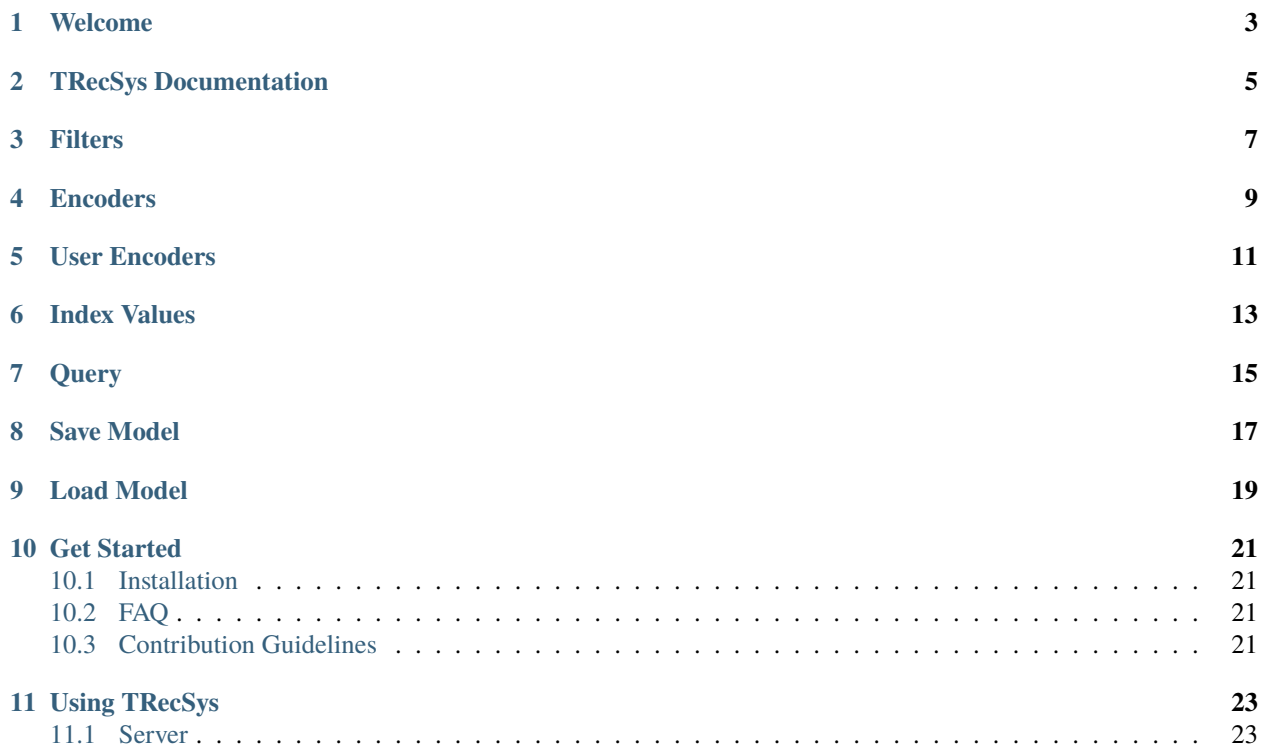

TRecSys is a tabular similarity search server. Install it into your project to have your very own recommendation engine. You can:

- customize the filters, encoders, and user encoders for the similarity search server.
- index a list of items based on feature values
- search by item to get the other items most similar to it
- save your custom similarity search models to disk
- load your custom similarity search models from disk

**Note:** TRecSys is created by **argmaxml**. We are focused on creating software the enables you to integrate recommendation engines into your product to increase customer engagement.

Check out the welcome for further information.

# **ONE**

## <span id="page-6-0"></span>**WELCOME**

# **TRECSYS DOCUMENTATION**

<span id="page-8-0"></span>TRecSys is a tabular similarity search server. Install it into your project to have your very own recommendation engine. You can:

- customize the filters, encoders, and user encoders for the similarity search server.
- index a list of items based on feature values
- search by item to get the other items most similar to it
- save your custom similarity search models to disk
- load your custom similarity search models from disk

# **THREE**

# **FILTERS**

#### <span id="page-10-0"></span>HARD FILTERS. USUALLY BY GEO OR LANGUAGE

What they are Why use them How to use them Examples

# **FOUR**

# **ENCODERS**

<span id="page-12-0"></span>What they are Why use them How to use them Examples

# **FIVE**

# **USER ENCODERS**

<span id="page-14-0"></span>What they are Why use them How to use them Examples

**SIX**

# **INDEX VALUES**

<span id="page-16-0"></span>each item should be a dict mapping an item feature to its value.

What does it mean to index values (what are the values) Why do it How to do it Examples

# **SEVEN**

# **QUERY**

<span id="page-18-0"></span>Gets a single item and returns its k nearest neighbors. What does it mean to save to disk When do it Why do it How to do it

# **EIGHT**

# **SAVE MODEL**

<span id="page-20-0"></span>Save your custom similarity search models to disk. What does it mean to save to disk When do it Why do it How to do it

# **NINE**

# **LOAD MODEL**

<span id="page-22-0"></span>Load your custom similarity search models from disk.

What does it mean to load from disk (where does it load to) When do it Why do it How to do it

### **TEN**

### **GET STARTED**

### <span id="page-24-1"></span><span id="page-24-0"></span>**10.1 Installation**

#### **10.1.1 Using** pip

You can install TRecSys in several ways using pip. Choose one of the following. Install from PyPl. Install from GitHub.

### **10.1.2 Run Server**

After installing, run a server. .. code:

python -m TRecSys

Browse to [http://127.0.0.1:5000/docs.](http://127.0.0.1:5000/docs)

You should see a swagger interface for the REST API.

The package is accessible via rest or python bindings.

# <span id="page-24-2"></span>**10.2 FAQ**

FAQ

# <span id="page-24-3"></span>**10.3 Contribution Guidelines**

Contribution Guidelines

# **ELEVEN**

# **USING TRECSYS**

# <span id="page-26-1"></span><span id="page-26-0"></span>**11.1 Server**

Server